# **Scenariusz zajęć:** *Moje zainteresowania*

## **Transformacja cyfrowa z eTwinning Edukacja językowa**

#### **Autorka: Malwina Kordus**

#### **ZAJĘCIA W WERSJI STACJONARNEJ**

#### **Czas trwania zajęć:** 60-90 minut

**Grupa docelowa:** uczniowie klasy 4 szkoły podstawowej

#### **Potrzebne materiały:**

- brystol
- kredki, flamastry
- karteczki samoprzylepne

### **Cele:**

- prezentacja swoich zainteresowań
- integracja zespołu klasowego

#### **Wykorzystane narzędzia TIK:**

- **[Picker Wheel](https://pickerwheel.com/tools/random-team-generator)**
- [Free Secret Code Generator](https://www.edu-games.org/sentence-games/secret-code.php)
- **[Canva](https://www.canva.com/pl_pl/)**

#### **Przebieg zajęć:**

#### **Zaszyfrowany temat**

Uczniowie otrzymują zaszyfrowany temat lekcji, który muszą odkodować . ( Dzięki tak wprowadzonemu tematowi, uczniowie od samego początku są skupieni i zaciekawieni kolejnymi aktywnościami.)

Θ

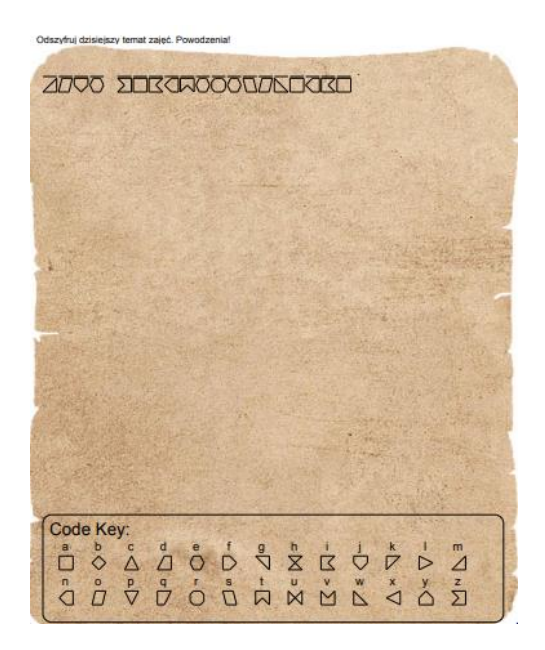

### • **[Karta z zaszyfrowanym tematem do pobrania](https://etwinning.pl/brepo/panel_repo_files/2023/05/15/48wvha/zaszyfrowany-temat-lekcji.pdf)**

### **Znajdź kogoś kto…**

Jest to zadanie wprowadzające do naszego tematu. Każdy uczeń otrzymuje poniższą kartę pracy. Należy ją oczywiście wypełnić, uzyskując informację od kolegów/koleżanek. Od jednej osoby można uzyskać tylko jedną informację. Podsumowując zadanie, pytamy czy uczniom udało się wypełnić wszystkie pola, czy dowiedzieli się czegoś nowego o swoich kolegach/koleżankach?

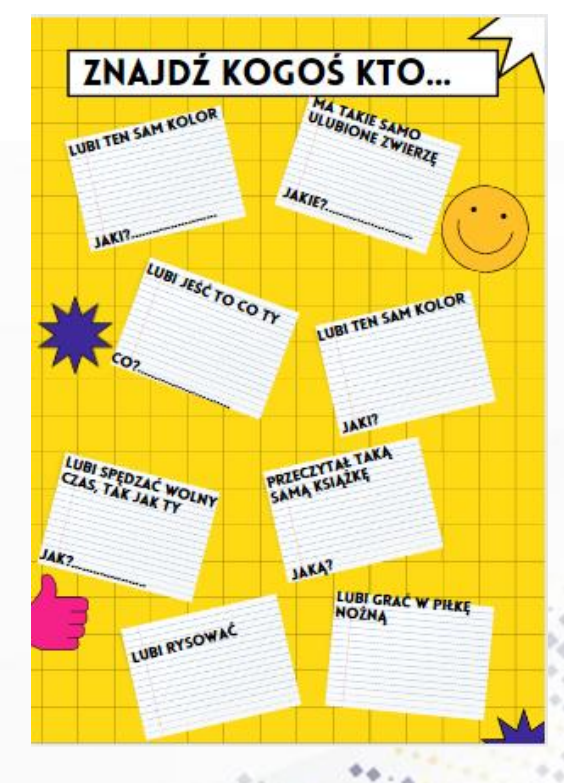

• **Karta "Znajdź kogoś kto" [do pobrania](https://etwinning.pl/brepo/panel_repo_files/2023/05/15/g6lag8/znajdz-kogos-kto.pdf)**

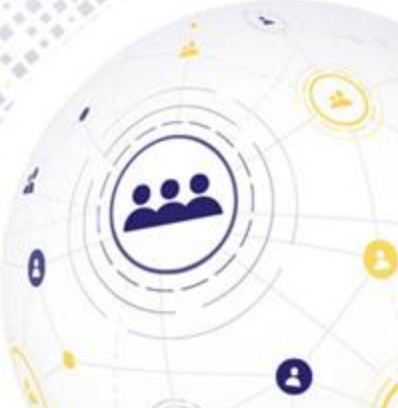

### **Asamblaż**

Nauczyciel wyświetla zdjęcie z różnymi przedmiotami (kompozycja w formie asamblażupracy ułożonej z różnych przedmiotów), dzięki którym uczniowie mogą zgadnąć czym się interesuje/co lubi/co robi w wolnym czasie (wspomniane przedmioty można również przynieść do klasy). Uczniowie odgadują zainteresowania nauczyciela, podając swoje przypuszczenia, na końcu dowiadują się, czy ich propozycje są zgodne z prawdą. Zadanie to jest bardzo ważne, dzięki niemu uczniowie poznają swojego wychowawcę.

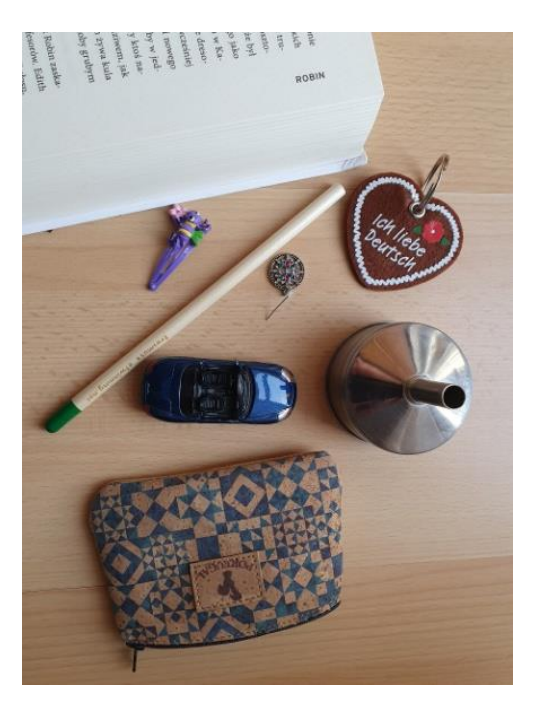

### **Drzewo naszych zainteresowań**

Każdy z uczniów otrzymuje jedną karteczkę samoprzylepną, na której zapisuje czym się interesuje. Karteczki przyklejamy na przygotowane wcześniej drzewo (narysowane na brystolu). Następnie próbujemy pogrupować zainteresowania np. sporty, gry komputerowe itd. Dzięki temu zadaniu uczniowie dowiedzą się, czy w klasie są osoby o podobnych zainteresowaniach.

#### **Nasz herb**

Kolejne zadanie uczniowie wykonują w grupach. By podzielić uczniów możemy użyć [generatora](https://pickerwheel.com/tools/random-team-generator). Każda grupa otrzymuje fragment brystolu/szarego papieru (jeśli mamy 4 grupy dzielimy kartkę dzielimy na 4 części), tworzy swój fragment herbu, na którym przedstawia zainteresowania osób z grupy za pomocą rysunków.

Θ

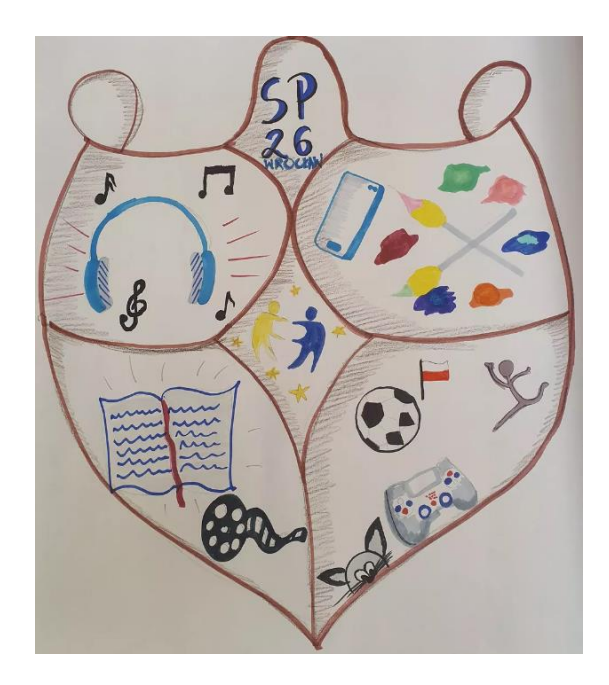

### **Prezentacja zadania**

Sklejamy klasowy herb i prezentujemy go na forum klasy. W tym momencie możemy poprosić uczniów o odgadnięcie zainteresowań swoich kolegów/koleżanek. Po tej aktywności osoby, które przygotowały dany fragment herbu sami opisują swoje zainteresowania, mogą dopowiedzieć informacje o swoim hobby/mogą udzielić odpowiedzi na dodatkowe pytania.

Jako podsumowanie warto zapytać uczniów, czy wiedzieli, że w klasie są osoby o podobnych zainteresowaniach, czy planują rozwijać nowe zainteresowania, co ich zaciekawiło. Jeżeli uczniom spodoba się ta aktywność, można spróbować wprowadzić na lekcjach g. wychowawczej cykliczną aktywność dotyczącą bardziej wyczerpującej prezentacji swojego hobby przez chętne osoby.

E.

#### **ZAJĘCIA W WERSJI ONLINE**

**Czas trwania zajęć:** 60-90 minut

**Grupa docelowa:** uczniowie klasy 4 szkoły podstawowej

**Cele:**

- prezentacja swoich zainteresowań
- integracja zespołu klasowego

### **Wykorzystane narzędzia TIK:**

- **[Picker Wheel](https://pickerwheel.com/tools/random-team-generator)**
- [Free Secret Code Generator](https://www.edu-games.org/sentence-games/secret-code.php)
- **[Canva](https://www.canva.com/pl_pl/)**
- **[Linoit](https://en.linoit.com/)**
- [Padlet](https://pl.padlet.com/)

### **Przebieg zajęć:**

#### **Zaszyfrowany temat**

Uczniowie otrzymują zaszyfrowany temat lekcji, który muszą odkodować . ( Dzięki tak wprowadzonemu tematowi, uczniowie od samego początku są skupieni i zaciekawieni kolejnymi aktywnościami.)

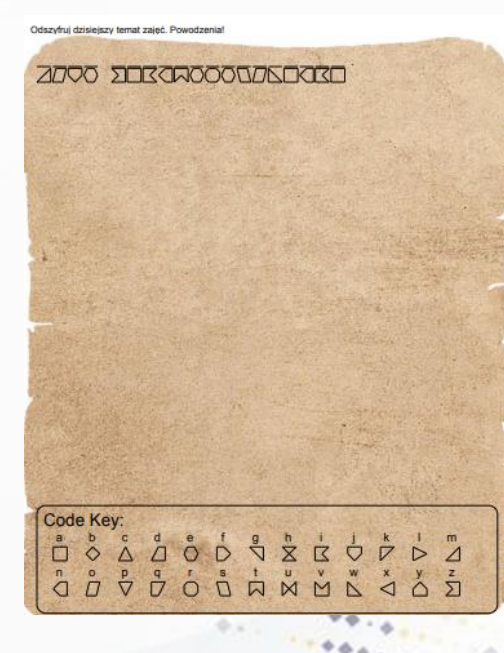

Θ

• **[Karta z zaszyfrowanym tematem do pobrania](https://etwinning.pl/brepo/panel_repo_files/2023/05/15/48wvha/zaszyfrowany-temat-lekcji.pdf)**

### **Karty**

Jest to zadanie wprowadzające do naszego tematu.

Nauczyciel tworzy wirtualne pokoje. W każdym z nich ma się znaleźć 4 uczniów. Ich zadaniem jest "zagranie" w wirtualne karty i zdobycie informacji dot. kolegów/koleżanek. Podsumowując zadanie, pytamy czy uczniowie dowiedzieli się czegoś nowego o swoich kolegach/koleżankach?

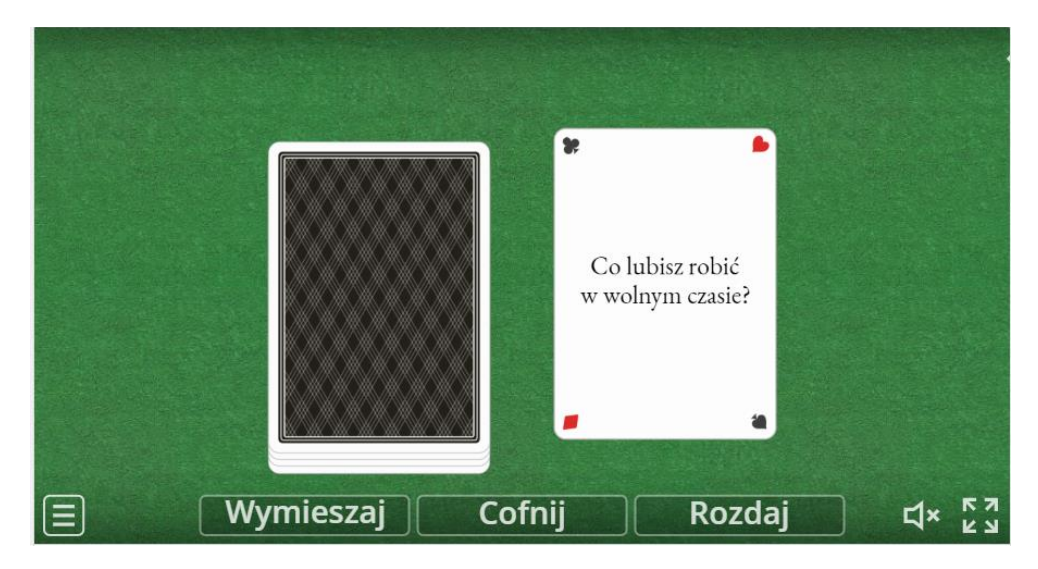

• **[Wirtualne karty](https://wordwall.net/pl/resource/12221640)**

### **Asamblaż**

Nauczyciel podczas lekcji online wyświetla zdjęcie (kompozycja w formie asamblażu- pracy złożonej z różnych przedmiotów), dzięki któremu uczniowie mogą zgadnąć czym się interesuje/co lubi/co robi w wolnym czasie. Uczniowie odgadują zainteresowania nauczyciela, podając swoje przypuszczenia, na końcu dowiadują się, czy ich propozycje są zgodne z prawdą. Zadanie to jest bardzo ważne, dzięki niemu uczniowie poznają swojego wychowawcę.

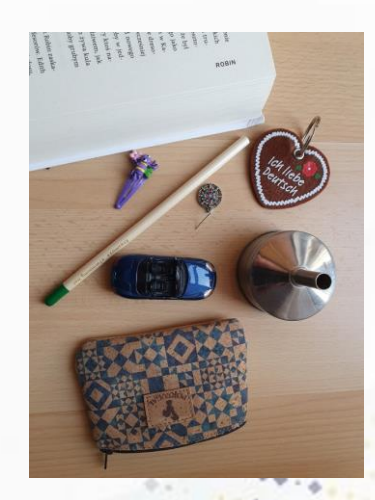

Θ

### **Tablica naszych zainteresowań**

Każdy z uczniów "przykleja" jedną karteczkę na tablicy Linoit (wcześniej dzielimy się z uczniami linkiem do tablicy), na której zapisuje czym się interesuje. Następnie nauczyciel grupuje zainteresowania np. sporty, gry komputerowe itd. Dzięki temu zadaniu uczniowie dowiedzą się, czy w klasie są osoby o podobnych zainteresowaniach.

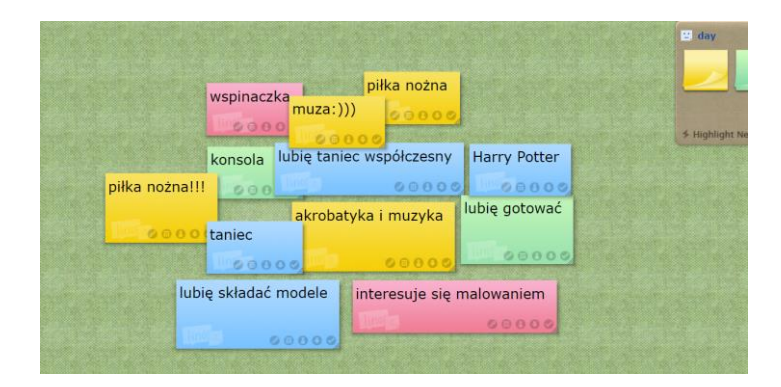

### **Nasz herb**

Kolejne zadanie uczniowie wykonują w grupach. By podzielić uczniów możemy użyć [generatora](https://pickerwheel.com/tools/random-team-generator). Każda grupa otrzymuje link do plakatu znajdującego się na stronie [Canva.](https://www.canva.com/) Uczniowie tworzą swój fragment klasowego herbu, na którym przedstawiają swoje zainteresowania za pomocą obrazków, lub używają obrazów tworzonych za pomocą AI (sztucznej inteligencji).

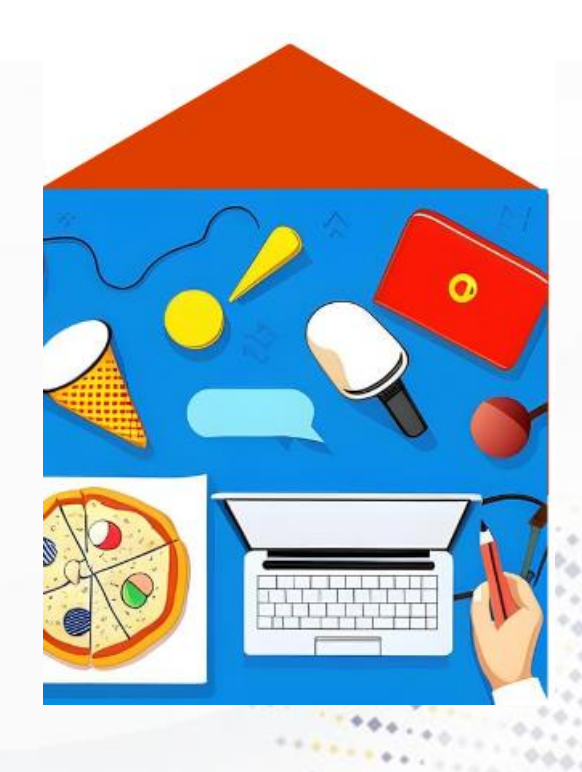

Θ

### **Prezentacja zadania**

Każda grupa prezentuje swój fragment herbu, wkleja go na wspólną tablicę [Padlet.](https://padlet.com/) W tym momencie możemy poprosić pozostałych uczniów o odgadnięcie zainteresowań swoich kolegów/koleżanek. Po tej aktywności osoby, które przygotowały herb mogą dopowiedzieć informacje o swoim hobby.

Jako podsumowanie warto zapytać uczniów, czy wiedzieli, że mają podobne zainteresowania, czy planują rozwijać nowe zainteresowania. Jeżeli uczniom spodoba się ta aktywność, można spróbować wprowadzić na lekcjach g. wychowawczej cykliczną aktywność dotyczącą bardziej wyczerpującej prezentacji swojego hobby przez chętne osoby.

Э